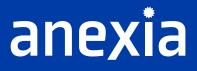

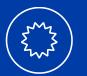

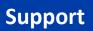

Project:Teamviewer Support MAC OSXCustomer:All customersCreated by:Michael WegozynDate:17.02.2023Version:v2.0

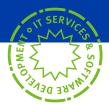

## TABLE OF CONTENT

**Teamviewer Quick Support** 

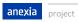

3

## **TEAMVIEWER QUICK SUPPORT**

First we open the website <u>https://www.hilfe1.at</u> and download here the remote maintenance app for MAC OSX.

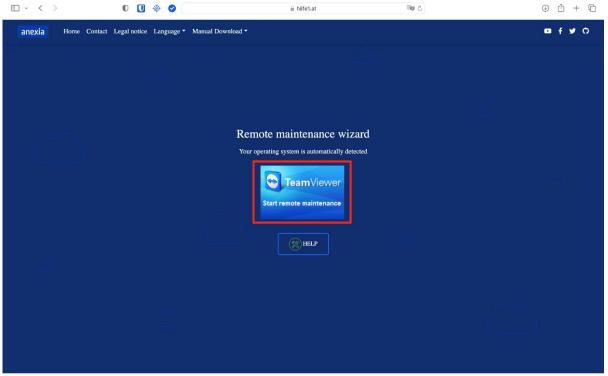

It could happen that we have to allow the download, we confirm here with "Allow".

Once the client is downloaded, open the ".zip" file.

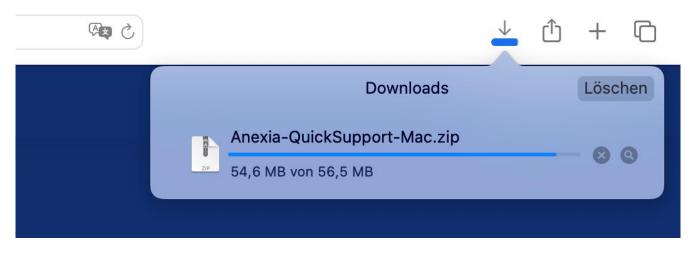

We need to confirm here again that we want to open it.

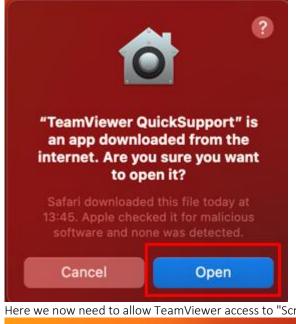

Here we now need to allow TeamViewer access to "Screen Recording", "Accessibility" and "Full Disk Access".

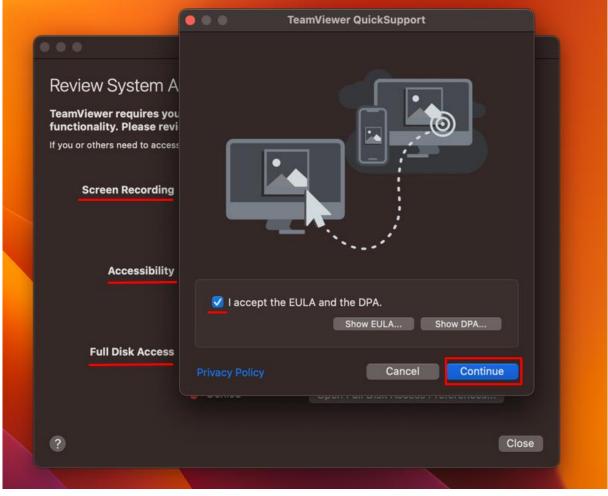

We need to set the slider here to "On".

|                                                                             | •••                        | < Screen Recording                                                                                                |
|-----------------------------------------------------------------------------|----------------------------|----------------------------------------------------------------------------------------------------|
| ANEXIA QuickSuppo                                                           | Q Search                   | Allow the applications below to record the content of your screen and audio, even while using other applications. |
| anexi                                                                       | Sign in with your Apple ID | Contraction TeamViewer QuickSupport                                                                               |
| anca                                                                        | 🛜 Wi-Fi                    |                                                                                                    |
| Allow Remote Control                                                        | Bluetooth                  |                                                                                                    |
| Bitte teilen Sie die folgende ID unse                                       | 🛞 Network                  |                                                                                                    |
| Support-Team mit:<br>E-Mail: support@anexia-it.com<br>Tel.: +43 5 0 556 333 | B VPN                      |                                                                                                    |
| Your ID                                                                     | Notifications              |                                                                                                    |
| 1 063 218 869                                                               | 🔟 Sound                    |                                                                                                    |
| Password                                                                    | C Focus                    |                                                                                                    |
| qtr4n87b ♂                                                                  | Screen Time                |                                                                                                    |
|                                                                             | 🔘 General                  |                                                                                                    |
| Ready to connect (secure connect)                                           | Appearance                 |                                                                                                    |
| Ready to connect (secure connect                                            | 🕜 Accessibility            |                                                                                                    |
|                                                                             | Control Centre             |                                                                                                    |
|                                                                             | 💽 Siri & Spotlight         |                                                                                                    |
|                                                                             | 🕛 Privacy & Security       |                                                                                                    |
|                                                                             | 🗖 Desktop & Dock           |                                                                                                    |
|                                                                             | 📅 Displays                 |                                                                                                    |

After that, you can give the access data to the support employee so that he can start the remote maintenance.

| anovi                                                                                                    |      |
|----------------------------------------------------------------------------------------------------|------|
| Allow Remote Control                                                                                                   | *    |
| Bitte teilen Sie die folgende ID unsere<br>Support-Team mit:<br>E-Mail: support@anexia-it.com<br>Tel.: +43 5 0 556 333 | m    |
| Your ID<br>1 063 218 869                                                                                               |      |
| Password<br>qtr4n87b ♂                                                                                                 |      |
|                                                                                                    | Quit |